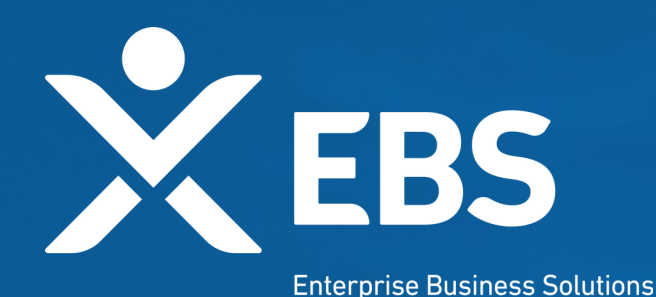

# **Capital Project Fund (CPF) Tribal CPF Application**

System Screenshots September 29, 2021

# **Overview: CPF Application**

 As a Tribal applicant for the CPF program, I will see the As a Tribal applicant for the CPF program, I will see the following functionality in order to apply for funding based on following functionality in order to apply for funding based on CPF allocation amounts. Consortiums and Tribes can also CPF allocation amounts. Consortiums and Tribes can also apply on behalf of one or multiple tribal applicants in the apply on behalf of one or multiple tribal applicants in the same application. same application.

## **Treasury.gov Page**

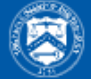

### U.S. DEPARTMENT OF THE TREASURY

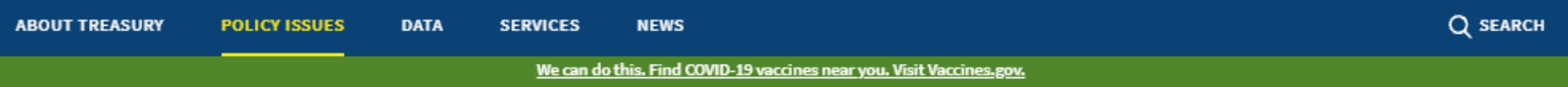

HOME > POLICY ISSUES > COVID19 ECONOMIC RELIEF > ASSISTANCE FOR STATE, LOCAL, AND TRIBAL GOVERNMENTS > CAPITAL PROJECTS FUND

### **POLICY ISSUES**

### Capital Projects Fund

#### **COVID19 Economic Relief**

Assistance for American **Families and Workers** 

Assistance for Small **Businesses** 

Assistance for State, Local, and Tribal Governments

State and Local Fiscal Recovery Fund

#### **Capital Projects Fund**

Capital Projects Fund for Tribal Governments

Apply for CPF Funding

Homeowner Assistance Fund

Emergency Rental Assistance Program

The Coronavirus Capital Projects Fund (Capital Projects Fund) will address many challenges laid bare by the pandemic, especially in rural America, Tribal communities, and low- and moderate-income communities, helping to ensure that all communities have access to the high-quality modern infrastructure, including broadband, needed to access critical services.

#### **APPLY FOR THE CAPITAL PROJECTS FUND**

- · Capital Projects Fund Guidance for States, Territories, and Freely Associated States pa
- Capital Projects Fund Guidance for Tribal Governments
- Capital Projects Fund Tribal Government page

The American Rescue Plan provides \$10 billion for payments to eligible governments to carry out critical capital projects that directly enable work, education, and health monitoring, including remote options, in response to the public health emergency.

Eligible states, territories, and freely associated states may now submit applications for their Capital Projects Fund allocation using the Treasury Submission Portal.

## **ID.me Login/Registration**

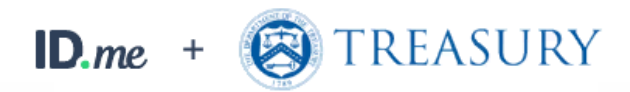

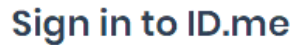

New to ID.me?

Create an ID.me account

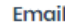

Enter your email

Password

Enter your password

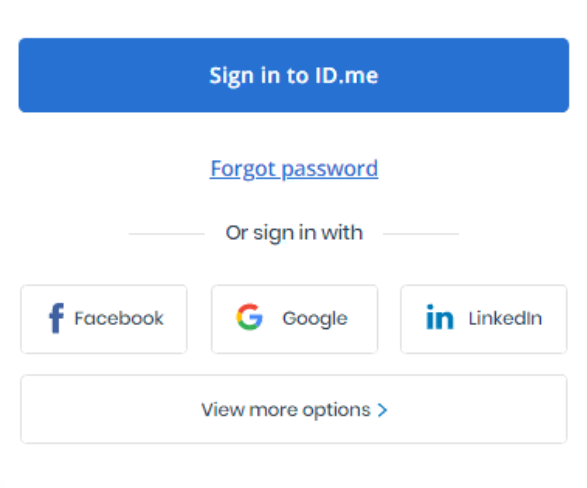

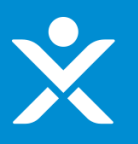

## **CPF Homepage**

#### ❖ The page the applicant sees once logged in

### State, Local, and Tribal Support

#### **Start a Submission Start a Compliance Report**

#### Introduction

Submissions & **Compliance Forms**  Depending on if you are a state, territory, local, or Tribal government, you will be eligible for different programs. Please select "Start a Submission" at Top-Right to begin to identify which programs you may be eligible

- o STATE AND LOCAL FISCAL RECOVERY FUNDS \$350 billion available for state, territory, Tribal, and local governments to support the public health response and lay the foundation for a strong and equitable economic recovery.
- . HOMEOWNER ASSISTANCE FUND Nearly \$10 billion available for state, territory, and Tribal governments to provide relief for our country's most vulnerable homeowners.
- EMERGENCY RENTAL ASSISTANCE \$21.6 billion available for state, territory, and local governments to assist households that are unable to pay rent and utilities.

Welcome to the three Treasury Programs supporting state, territory, Tribal, and local governments as part of the 2021 American Rescue Plan.

o CAPITAL PROJECTS FUND - \$10 billion available for state, territory, freely associated state, and Tribal governments for capital projects designed to jointly and directly enable work, education, and health monitoring, which includes the provision and improvement of broadband infrastructure where it is lacking.

Submission Process: You now have a login and 24/7 access to this portal. You have two options while working on the submission/s - save your progress or submit the submission. If you save, you can return and edit information as needed. To resume working on a draft submission, click on "Submissions & Compliance Forms" using the navigation to the left of the page. This will bring you to your list of submissions, click "Provide Information" to continue working. Once you submit and certify the agreement, you cannot edit your information for that particular program without reaching out to Treasury to re-open the case and edit.

Contact Us/Help: For assistance on your submission and other questions, contact covidreliefitsupport@treasury.gov

Ready to get started? Click "Start a Submission" at Top-Right.

**Go To Your Reports** 

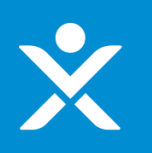

## **Start Submission**

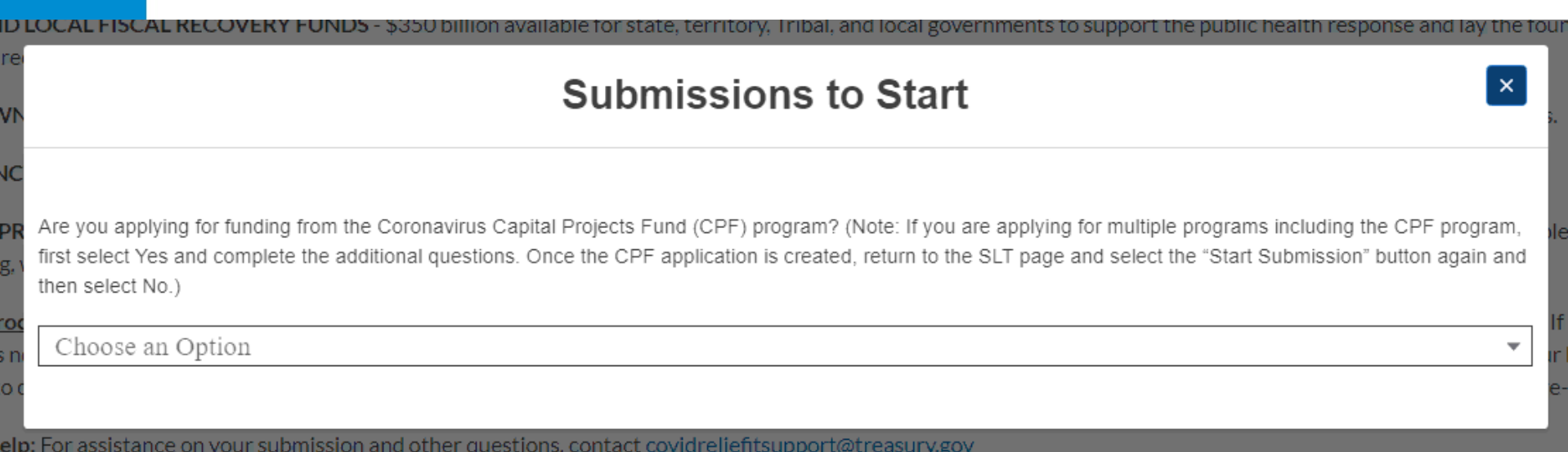

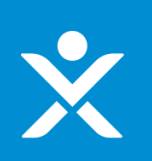

## **Start Submission**

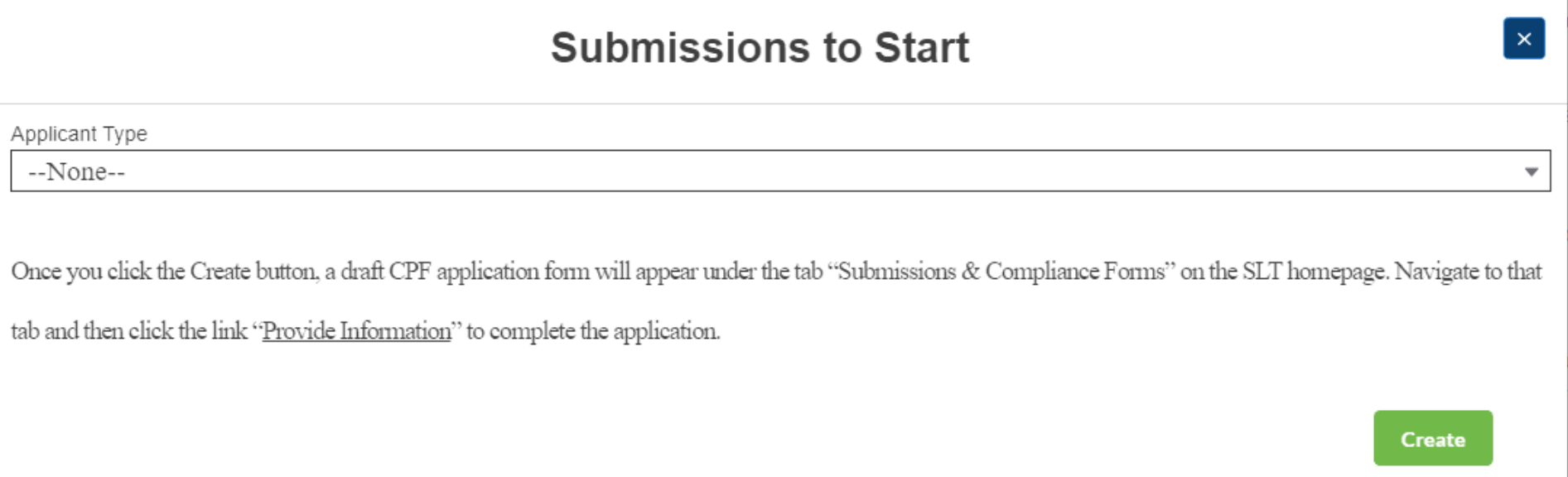

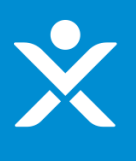

## **Start Submission Confirmation**

### Sandbox: CPF-0000067 CPF Application Created (External) Inbox x

CapitalProjectsFund@treasury.gov <capitalprojectsfund@treasury.gov> to me, caresitforms@treasury.gov =

12:30 PM (0 minutes ago)

Dear Capital Projects Fund Applicant,

This email confirms that you have successfully created an application for the Capital Projects Fund (CPF) grant program. Please make sure to complete and submit the application before the deadline of 6/1/2022 at 11:59PM ET. To be eligible for consideration, applications must be completed and signed/certified by the deadline. Please review the submission requirements in the final section (Tab 5) of the application and make sure to submit the necessary information and documentation timely.

This email has been sent to the individual who created the application on the CPF portal. Future automated emails will continue to be sent to this address as well as any other designated as point of contact addresses that are added in the application. You may update who receives CPF communications at any time but contacting us at CapitalProjectsFund@Treasury.gov.

You may access the CPF Portal and check the status of your application here: https://uat-apps-treas-comms.cs33.force.com/CaresAct/s/slt.

Thank You.

CPF Application Review Team U.S. Department of the Treasury

Guidance and Program Information: https://www.treasury.gov/CPF Application Support Email: CapitalProjectsFund@Treasury.gov Application Support Phone: 844-529-9527

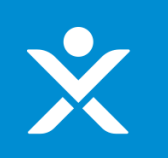

Introduction **Submissions &** 

# **Application in List**

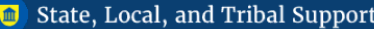

╱

**Start a Compliance Report Start a Submission** 

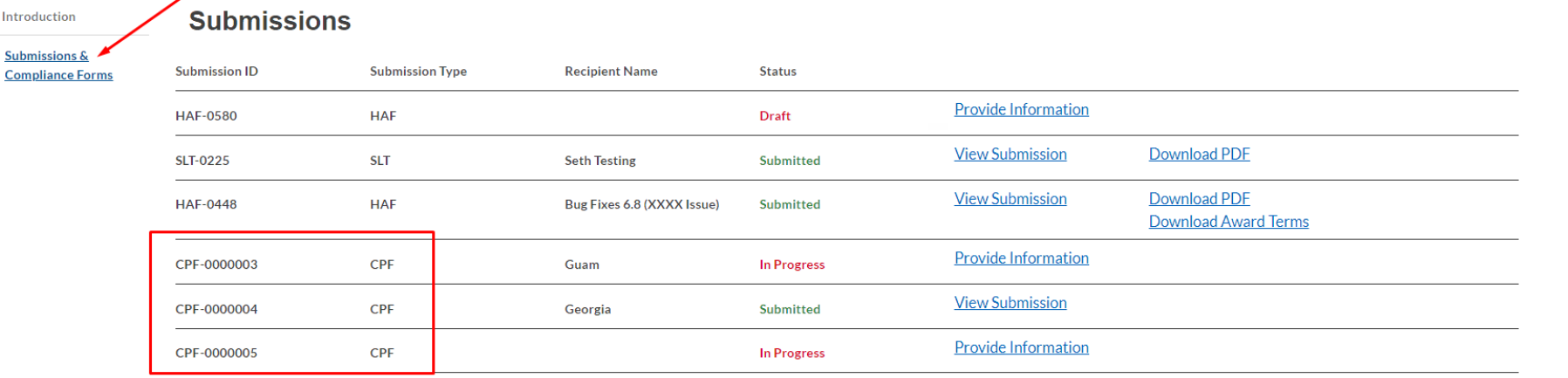

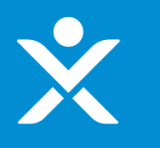

## **Application Form - Header**

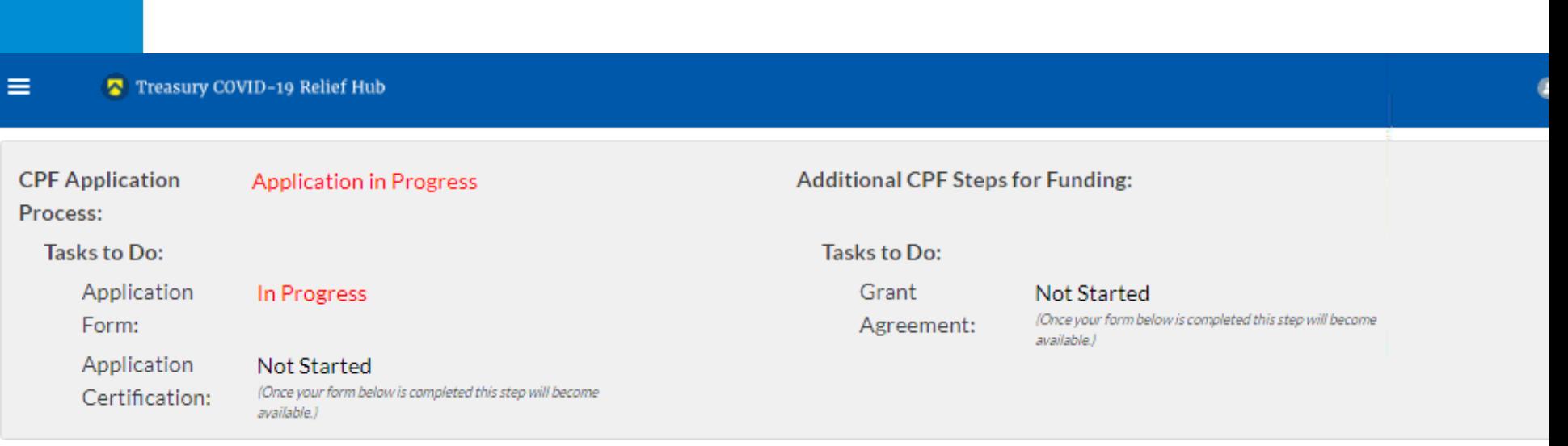

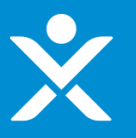

OMB Control Number 1505-0274

**SECTION 1 - User Instructions for Tribal Governments** 

#### SECTION 1 - User Instructions

SECTION 2 - Applicant Information

PAPERWORK REDUCTION ACTINOTICE The information collected in this application will be used by the U.S. Government to process requests for financial support. An agency may not conduct or sponsor, and a person is not required to respond to, a collection of assigned by CMB. The estimated burden associated with this collection of information is 120 minutes per response. Comments concerning the accuracy of this burden estimate and suggestions for reducing this burden should be Records, U.S. Department of the Treasury, 1500 Pennsylvania Ave., N.W., Washington, D.C. 20220. DO NOT send the form to this address.

SECTION 3 - Banking Information

SECTION 4 - Award Information

SECTION 5 -Certification & Submission

### The Capital Projects Fund application consists of five sections that are listed in the tabs on the left side of the screen. 1. User Instructions 2. Applicant Information 3. Banking Information 4. Award Information 5. Certification and Submission Section 1 provides instructions and background information. Sections 2 and 3 collect administrative data regarding applicant name, contact information, and banking information. Section 4 provides the opportunity to indicate the amount of funding the Applicant would like to receive, and the proposed uses for CPF funds. Section 5 provides the opportunity to upload documentation necessary for application completion, certification, and funding receipt. At the conclusion of the application, you will sign a grant agreement. After completing a section, you must click the NEXT button at the bottom right corner of the screen to save your responses and advance to the next section. At any time, you may click the SAVE INFORMATION button on the bottom left corner of the screen to save an application in progress. Once an in-progress application is saved, you may return to it later to complete it or change it before the application deadline. Once you have saved the appropriate information and attachments in the application, you may submit it using the SUBMIT button on Section 5. All applications must be completed and submitted by June 1, 2022, and must be accompanied by a signed certification. To submit this application, please provide the information requested in each section, upload the required documentation, and click the SUBMIT button. You will receive an email confirming your submission. If you do not receive an email upon submission or if you have other application questions, please reference our resources: Guidance and Program Information: https://www.treasury.gov/CPF Application Support Email: CapitalProjectsFund@treasury.gov Application Support Phone: 844-529-9527

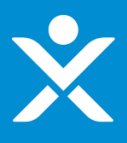

### If Authorized individual is If Authorized individual is **not not** delegated delegated

SECTION 1 - User Instructions

**SECTION 2 - Applicant** Information

**SECTION 3 - Banking** Information

SECTION 4 - Award

Information

SECTION 5 -Certification &

Submission

**SECTION 2 - Applicant Information** Designation of Authorized Official Applicant Information Authorized Individual Information Primary Contact Information **SECTION 2.1 - Designation of Authorized Official** Please provide the following information about the applying entity and related personnel. The authorized representative is the individual who will sign and submit the Application and any related documentation, attestations or certifications, and sign the Grant Agreement on behalf of the Applicant. Every authorized representative must be duly authorized to act and enter into binding agreements on behalf of the Applicant. Please select one of the following: The authorized representative is an employee or member of the Applicant entity and is duly authorized by law or by virtue of the title and position that the individual holds (e.g., Tribal leader, or governor) of the Applicant to act and enter into binding agreements on behalf of the Applicant (including, submitting the Application and any related documentation, attestations or certifications, and the Grant Agreement). The authorized representative is not an employee or member of the Applicant entity who is duly authorized by law or by virtue of the title and position that he or she holds, but the individual has been duly authorized to act and enter into binding agreements on behalf of the Applicant (including, submitting the Application and any related documentation, attestations or certifications, and the Grant Agreement). \*Are you a Tribal consortium, Tribal organization, or similar entity applying on behalf o \*Are you a Tribal government applying on behalf of yourself AND one or more of one or more Tribal governments? other Tribal governments? --None----None--Save Information **Next** 

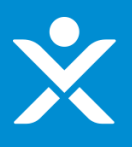

### \* If Authorized individual is delegated, Consortium, or applying "On Behalf" (additional text visible)

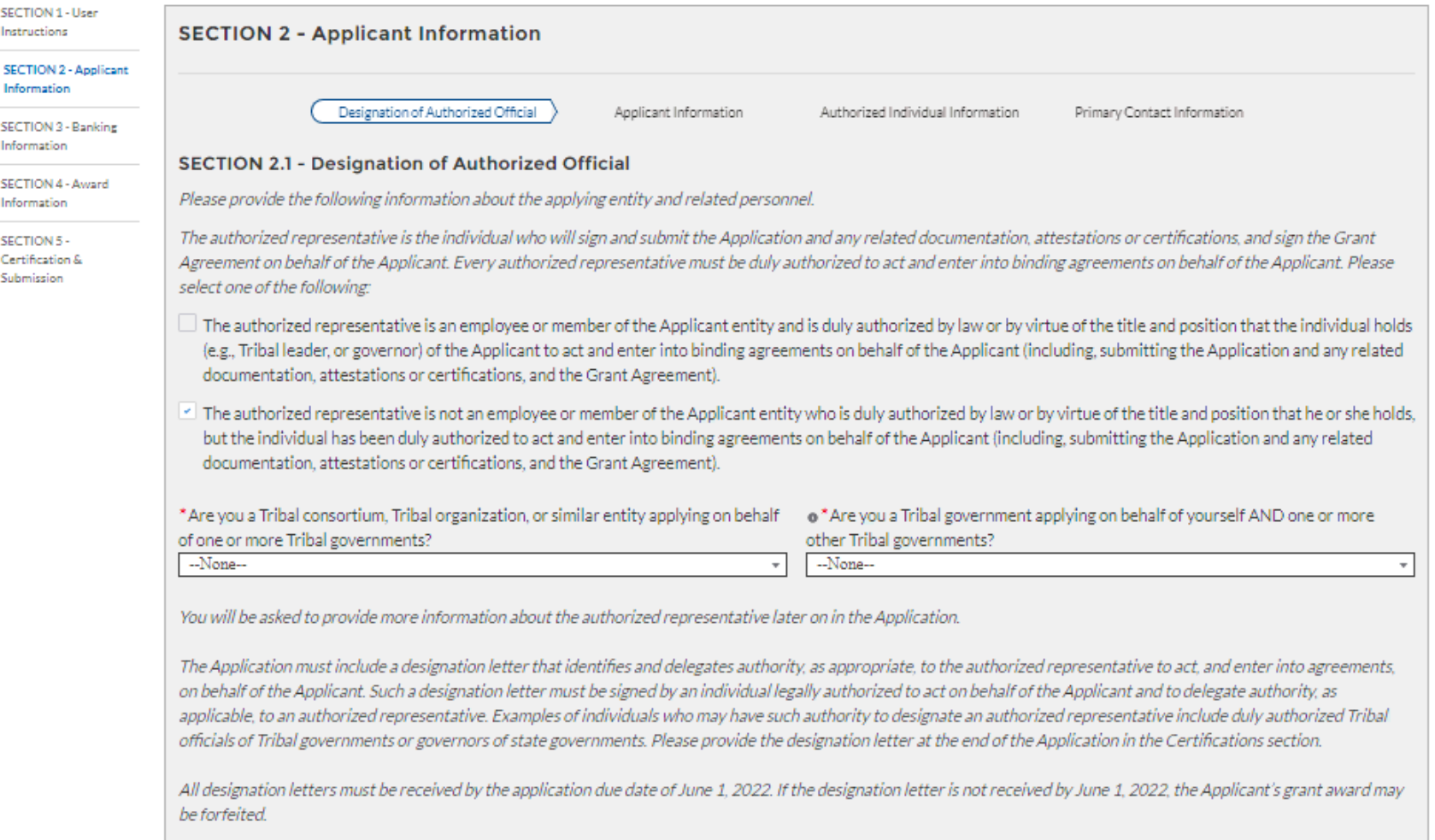

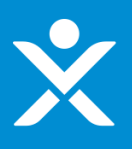

#### SECTION 1 - User Instructions

#### **SECTION 2 - Applicant** Information

**SECTION 3 - Banking** Information

SECTION 4 - Award Information

SECTION 5 -Certification & Submission

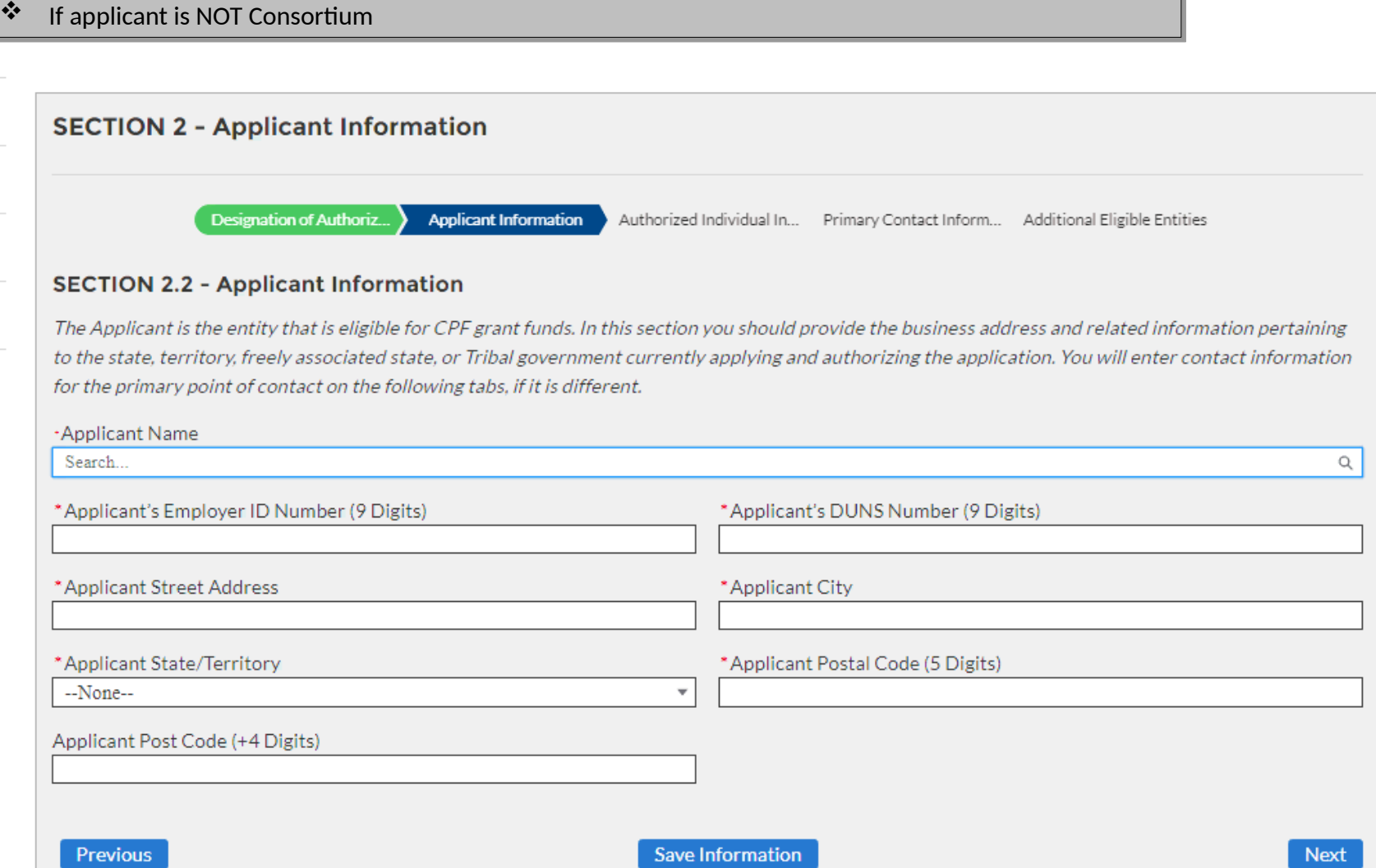

٦

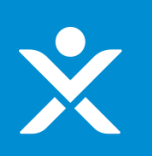

### If applicant is Consortium If applicant is Consortium

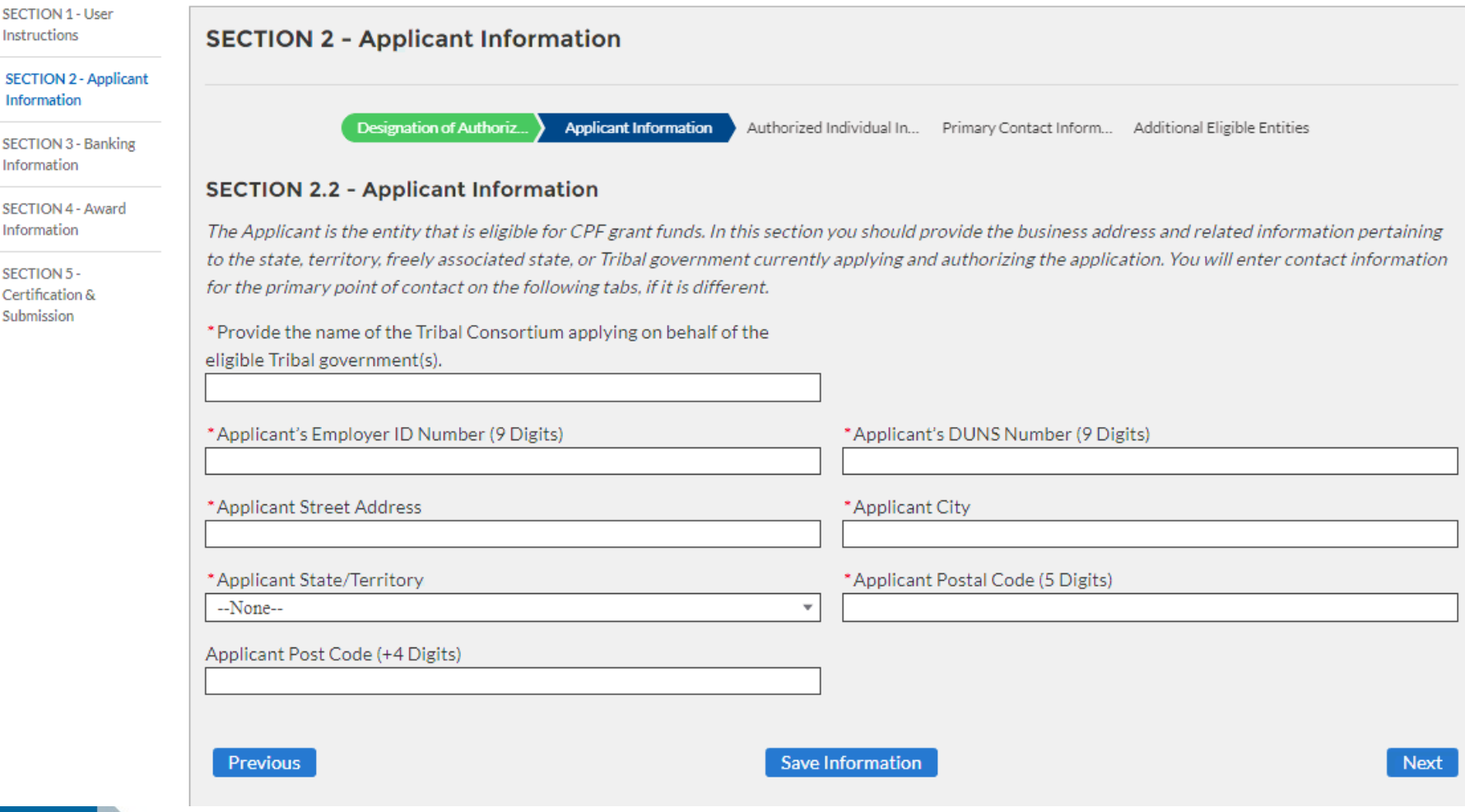

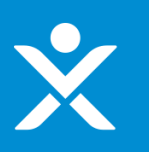

SECTION 1 - User Instructions

**SECTION 2 - Applicant** Information

SECTION 3 - Banking Information

SECTION 4 - Award Information

SECTION 5 -Certification & Submission

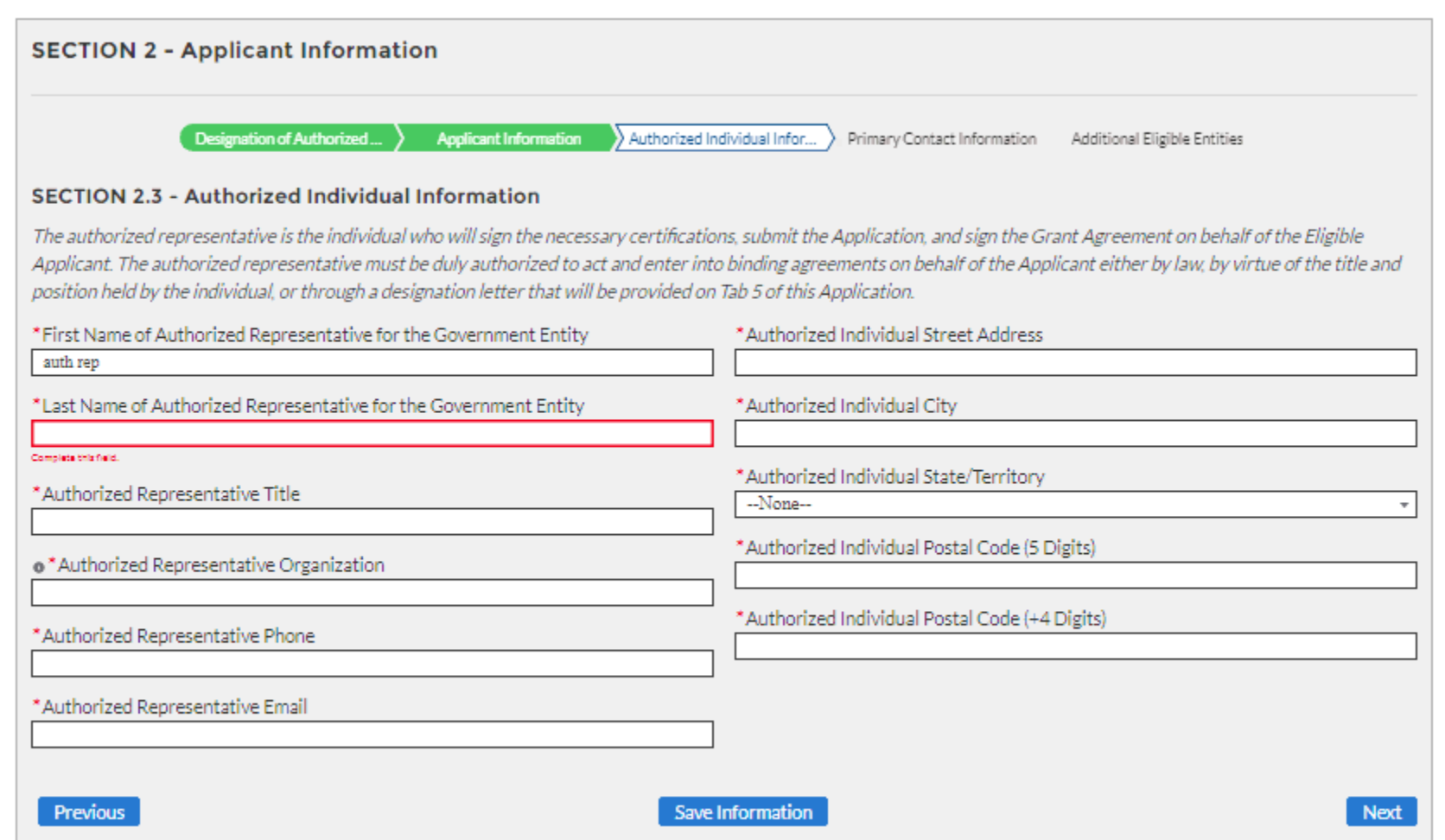

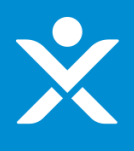

### **SECTION 1 - User** Instructions **SECTION 2 - Applicant Information SECTION 2 - Applicant** Information Designation of Authorized Of... **Applicant Information** Authorized Individual Informa... Primary Contact Information **SECTION 3 - Banking** Information **SECTION 2.4 - Primary Contact Information** SECTION 4 - Award Information Please provide primary contact information below. The primary contact person will be contacted with relevant application information; only this individual will receive program updates and application information. You also have the option to add three additional email addresses to receive SECTION 5program notifications. Certification & Submission \*Primary Point of Contact First Name \*Primary Point of Contact Last Name \*Primary Point of Contact Title \*Primary Point of Contact Email \*Primary Point of Contact Phone Optional: If you have additional POCs who should receive program emails, please add up to three emails below: Additional POC Email 1 Additional POC Email 2 Additional POC Email 3 **Previous Save Information Next**

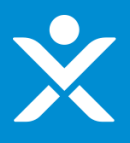

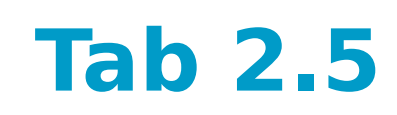

### \* If applicant is Consortium or "On Behalf" (i.e., multiple entities)

SECTION 1 - User Instructions

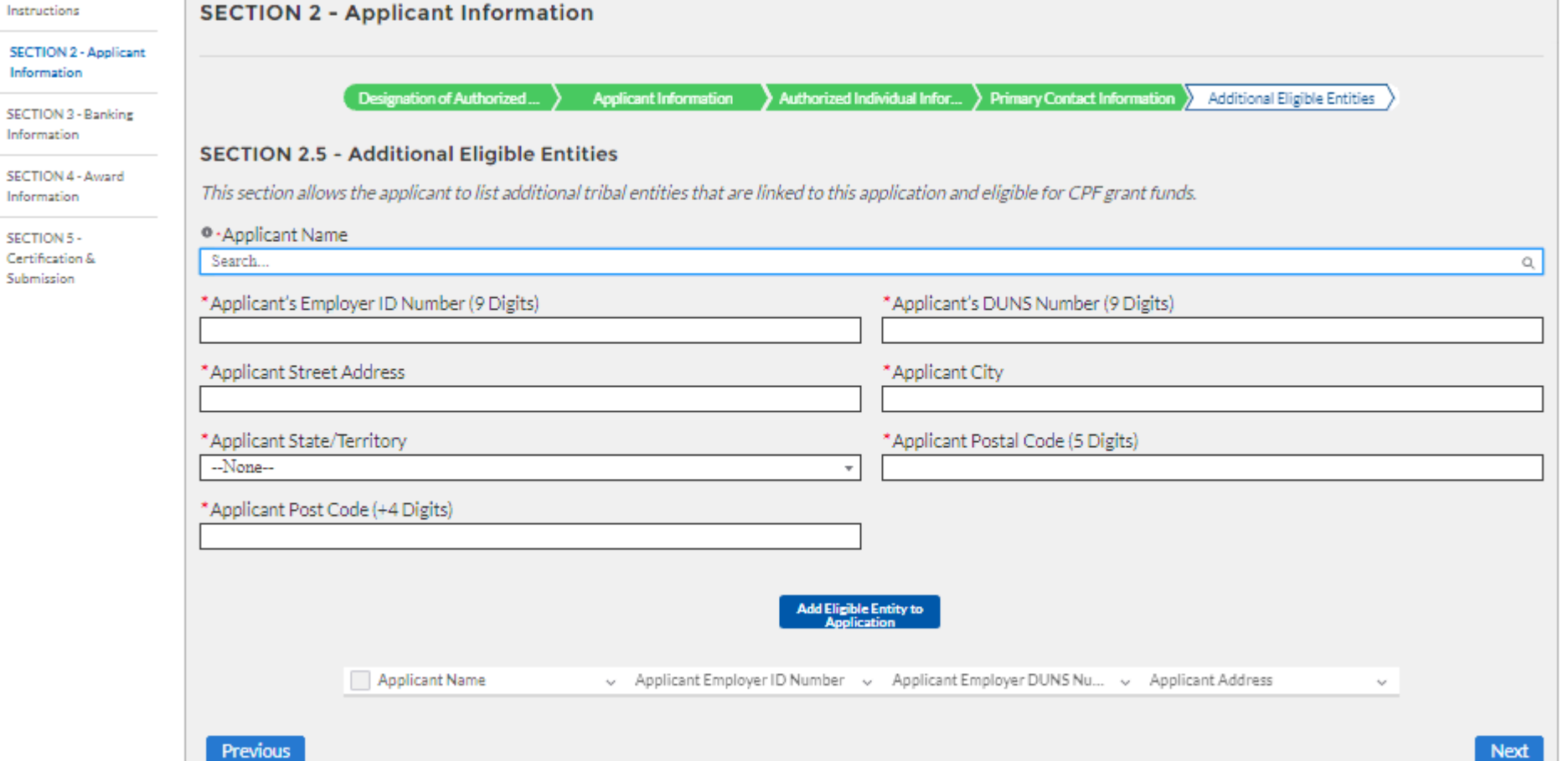

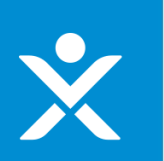

## Tab<sub>3</sub>

**SECTION 1 - User** Instructions

SECTION 2 - Applicant Information

**SECTION 3 - Banking** Information

SECTION 4 - Award Information

SECTION 5 -Certification & Submission

### **SECTION 3 - Banking Information**

Please provide the following information necessary for Treasury to send your Capital Projects Fund payments. If an alternative method is required, please contact the CPF team at Treasury at CapitalProjectsFund@treasury.gov.

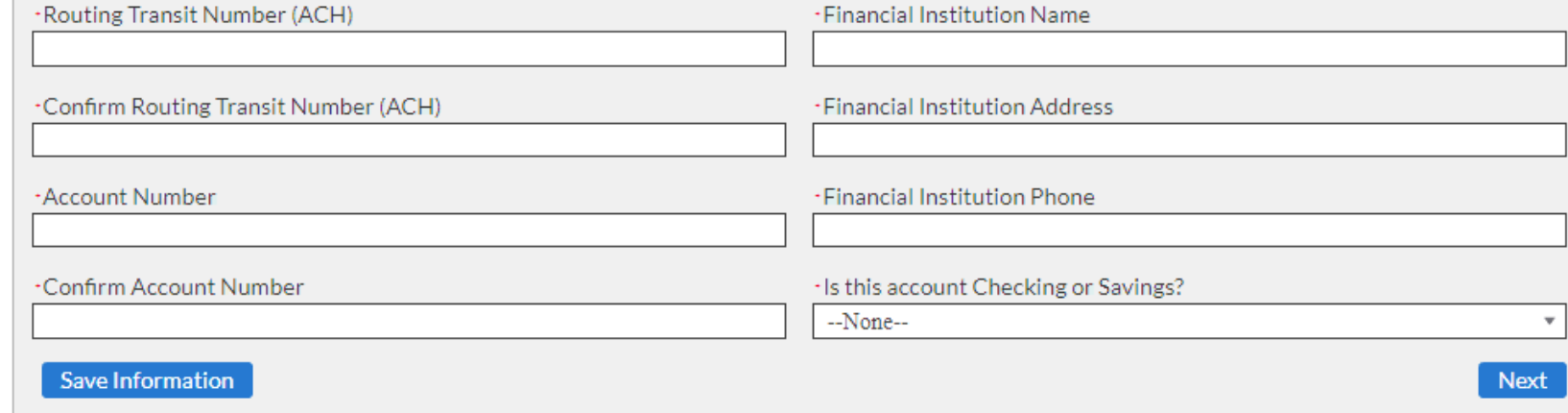

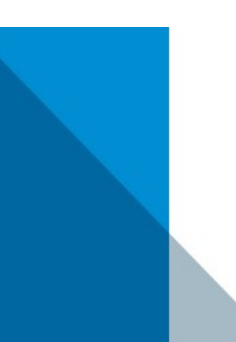

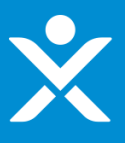

### Receive Full Allocation = Yes AND Determined Funds Use = "No-I require additional time"

**SECTION 1 - User** Instructions

**SECTION 4 - Award Information** 

**SECTION 2 - Applicant** Information

**SECTION 3 - Banking** Information

**SECTION 4 - Award** Information

**SECTION 5 -**Certification & Submission

You may select to receive up to the full amount allocated to you by the statutory formula, which is displayed below. Your claim is the awardable amount that you will receive if you meet the CPF requirements. You may reduce your claim at any time during the period of performance, but you may not increase your award above what you initially request on this form. Generally, your CPF claim should be equal to the CPF allocation; unclaimed funds may be forfeited. Please indicate the awardable amount you wish to receive.

<sup>O</sup>CPF Allocation \$167.224.00

Do you wish to receive the full CPF allocation of: \$167,224.00

**Next** 

Yes

**Eligible Uses** 

CPF Funds may only be used for eligible uses set forth in Treasury's Guidance document (visit: https://www.treasury.gov/CPF). Please check the box next to each of the following uses for which CPF Funds will be used. For each presumptively eligible use, we ask that you provide a short response explaining how the funds will be used in alignment with the Guidance. Applications involving other than presumptively eligible uses will be subject to a case-by-case review, which may add time to the Application review process and may delay payment.

### **Determining Eligible Use**

· Have you determined how you are going to use CPF grant funds?

No-I require additional time

If you need additional time, please save this application and return when you can provide the details of how the CPF grants funds will be used. You will not be able to complete the application until you can provide your plans on how you intend to use CPF grant funds.

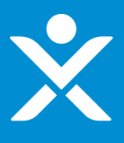

#### ❖ Receive Full Allocation = No

**SECTION 4 - Award Information** 

#### SECTION 1 - User Instructions

**SECTION 2 - Applicant** Information

**SECTION 3 - Banking** Information

**SECTION 4 - Award Information** 

**SECTION 5 -**Certification & Submission

You may select to receive up to the full amount allocated to you by the statutory formula, which is displayed below. Your claim is the awardable amount that you will receive if you meet the CPF requirements. You may reduce your claim at any time during the period of performance, but you may not increase your award above what you initially request on this form. Generally, your CPF claim should be equal to the CPF allocation; unclaimed funds may be forfeited. Please indicate the awardable amount you wish to receive.

<sup>O</sup>CPF Allocation \$167,224,00

-Do you wish to receive the full CPF allocation of: \$167,224.00 No

<sup>0</sup> - CPF Funds - Enter Awardable Amount \$100,000.00

### **Eligible Uses**

CPF Funds may only be used for eligible uses set forth in Treasury's Guidance document (visit: https://www.treasury.gov/CPF). Please check the box next to each of the following uses for which CPF Funds will be used. For each presumptively eligible use, we ask that you provide a short response explaining how the funds will be used in alignment with the Guidance. Applications involving other than presumptively eligible uses will be subject to a case-by-case review, which may add time to the Application review process and may delay payment.

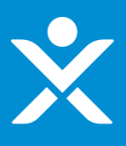

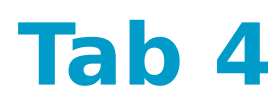

#### $\bullet^{\bullet}_{\bullet} \bullet$ Cont. Funds Use Overview

### **Determining Eligible Use**

· Have you determined how you are going to use CPF grant funds?

### Yes

C

### **Presumptively Eligible Uses**

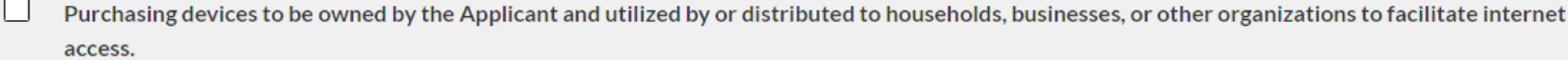

Purchasing digital connectivity technologies (e.g., public Wi-Fi) to be owned by the Applicant.

Installation or enhancement of broadband infrastructure meeting minimum service standards.

Projects to construct or improve buildings that are designed to jointly directly enable work, education, and health monitoring.

### **Non-Presumptively Eligible Use**

 $\begin{array}{c} \hline \end{array}$ If this option is selected, Treasury will review the proposed eligible use on a case-by-case basis and may request additional information - case-by-case reviews may add time to the Application review process. Please refer to Treasury's Guidance for information on eligible uses.

### **Save Information**

**Next** 

 $\overline{\phantom{a}}$ 

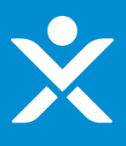

### $\cdot$  Cont. Purchasing devices section

### **Presumptively Eligible Uses**

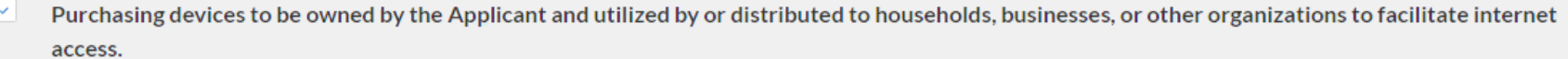

-Please describe the device purchase and distribution plans, if known. Limit responses to 1-3 sentences. For any questions you answered "No", please provide one additional sentence explaining why.

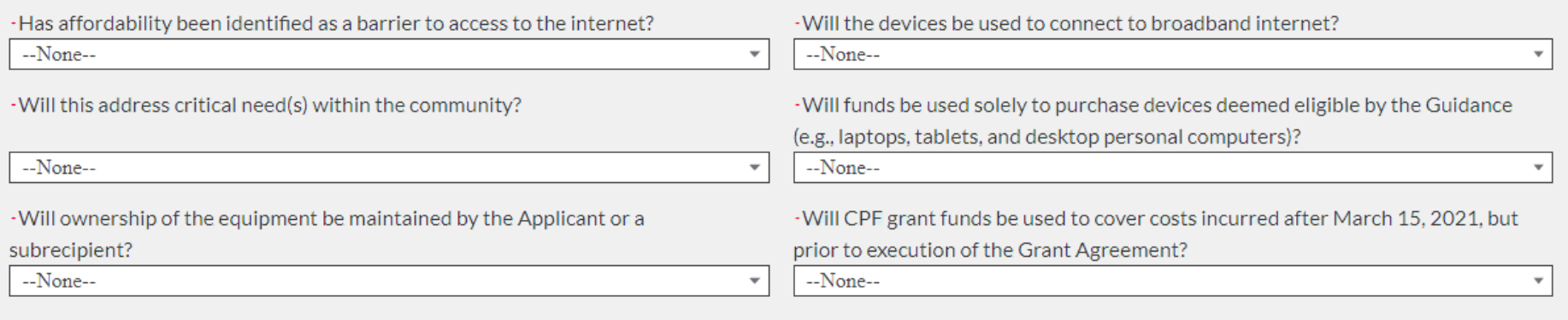

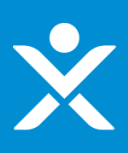

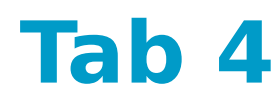

### Cont. Purchasing digital connectivity Cont. Purchasing digital connectivity

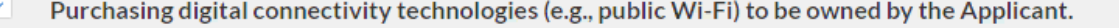

-Please describe the device purchase and distribution plans, if known. Limit responses to 1-3 sentences.

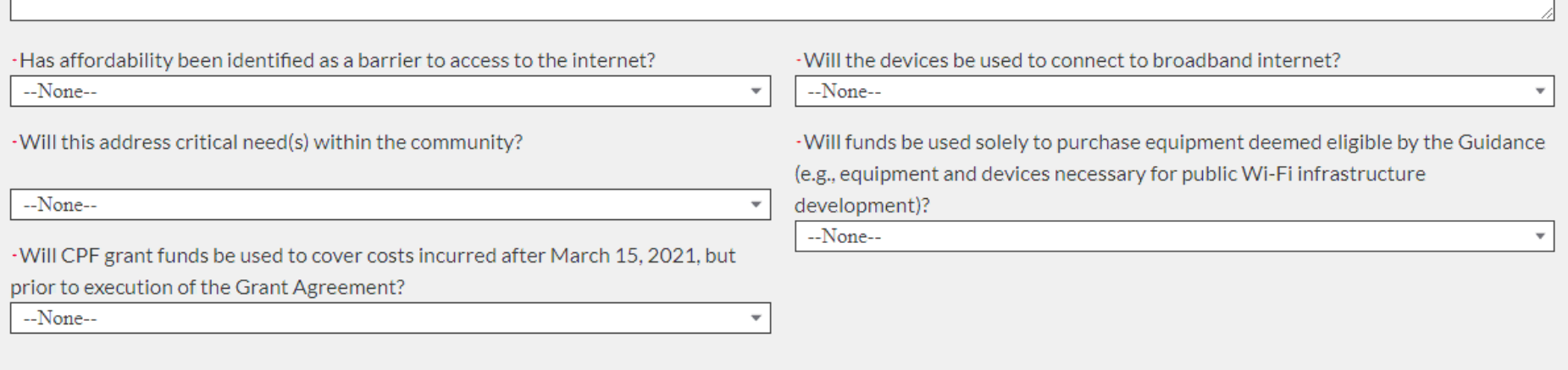

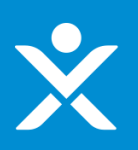

 $\mathbb{R}^n$ 

### \* Cont. Installation or Enhancements of broadband

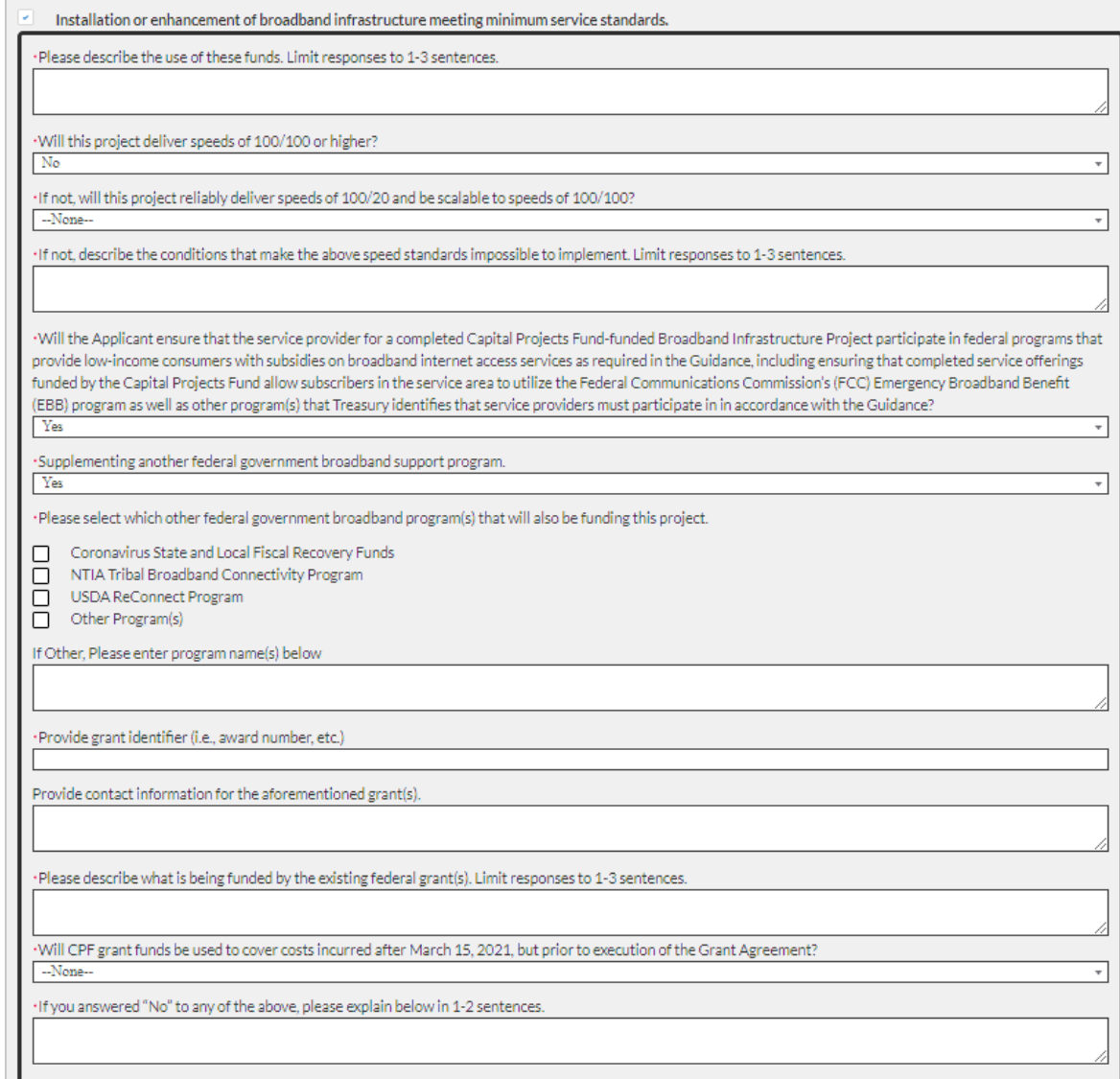

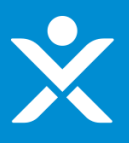

#### $\bullet^{\bullet}_{\bullet} \bullet$ Cont. Projects to construct or improve buildings

Projects to construct or improve buildings that are designed to jointly directly enable work, education, and health monitoring.

·Please describe the use of these funds. Limit responses to 1-3 sentences.

·How will the program directly enable work? Limit responses to 1-3 sentences.

·How will the program directly enable education? Limit responses to 1-3 sentences.

·How will the program directly enable health monitoring? Limit responses to 1-3 sentences.

·Will the Capital Projects will provide services or activities that directly enable work, education, and health monitoring for at least five years from the completion of the Project?

 $\overline{\mathbf{v}}$ 

--None--

·Will CPF grant funds be used to cover costs incurred after March 15, 2021, but prior to execution of the Grant Agreement?

--None--

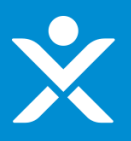

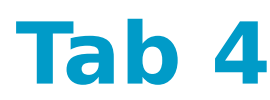

#### $\bullet^{\bullet}_{\bullet} \bullet$ Cont. Non-Presumptively Eligible Use

### Non-Presumptively Eligible Use

If this option is selected, Treasury will review the proposed eligible use on a case-by-case basis and may request additional information - case-by-case ×. reviews may add time to the Application review process. Please refer to Treasury's Guidance for information on eligible uses.

\*Please describe the proposed use of CPF Funds

. Will CPF grant funds be used to cover costs incurred after March 15, 2021, but prior to execution of the Grant Agreement?

-None--

Save Information

**Next** 

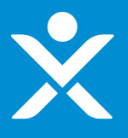

- Designation Letter Needed = No
- $\frac{1}{2}$ **Certification Type = Digital**
- ❖ Applicant(s) = Single Entity

SECTION 1 - User Instructions

SECTION 2 - Annlicant Information

SECTION 3 - Banking Information

SECTION 4 - Award

Information

SECTION 5 -Certification & Submission

**SECTION 5 - Certification and Submission** 

#### **Additional Files**

Optional: If you have any additional files you would like to provide for Treasury's consideration, please upload them here.

#### **Upload Required Doc(s)**

& Upload Files Or drop files

#### **Application Certification**

Is the identified authorized representative planning to sign/certify a digital or physical document? **Digital** 

An authorized representative with authority to legally bind the applicant (entered in Tab 4), must certify your application using a DocuSign electronic signature.

Authorized Individual Email: ian.schmidt@creativesyscon.com

After you click the CHECK FOR ERRORS AND SUBMIT APPLICATION button below, the system will check for validation errors and send an email with a DocuSign link to sign an application certification. The application is not complete or submitted unless the certification is signed. If the system identifies validation errors, you will be returned to this page and will not be able to move forward until the errors are addressed. For application assistance, you may contact the CPF Program via phone at 844-529-9527 and via email at CapitalProjectsFund@treasury.gov.

At a later date, Treasury will send CPF Agreement documents for the authorized representative to sign. An agreement must be signed for each eligible applicant. You, the identified points of contact, and the authorized representative will be notified when the agreements have been sent for signature.

Check for Errors and Submit Application

WARNING: Anyone who knowingly submits a false claim or makes a false statement is subject to criminal and/or civil penalties, including confinement for up to 5 years, fines, and civil penalties (18 U.S.C. §§ 287, 1001; 31 U.S.C. §§ 3729, 3802). Treasury may refer any allegations of fraud, waste, or abuse in connection with CPF to the Treasury Inspector General.

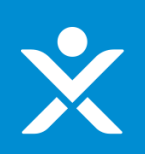

- Designation Letter Needed = No Designation Letter Needed = No
- Certification Type = Digital Certification Type = Digital
- $\clubsuit$  Applicant(s) = Multiple Entities

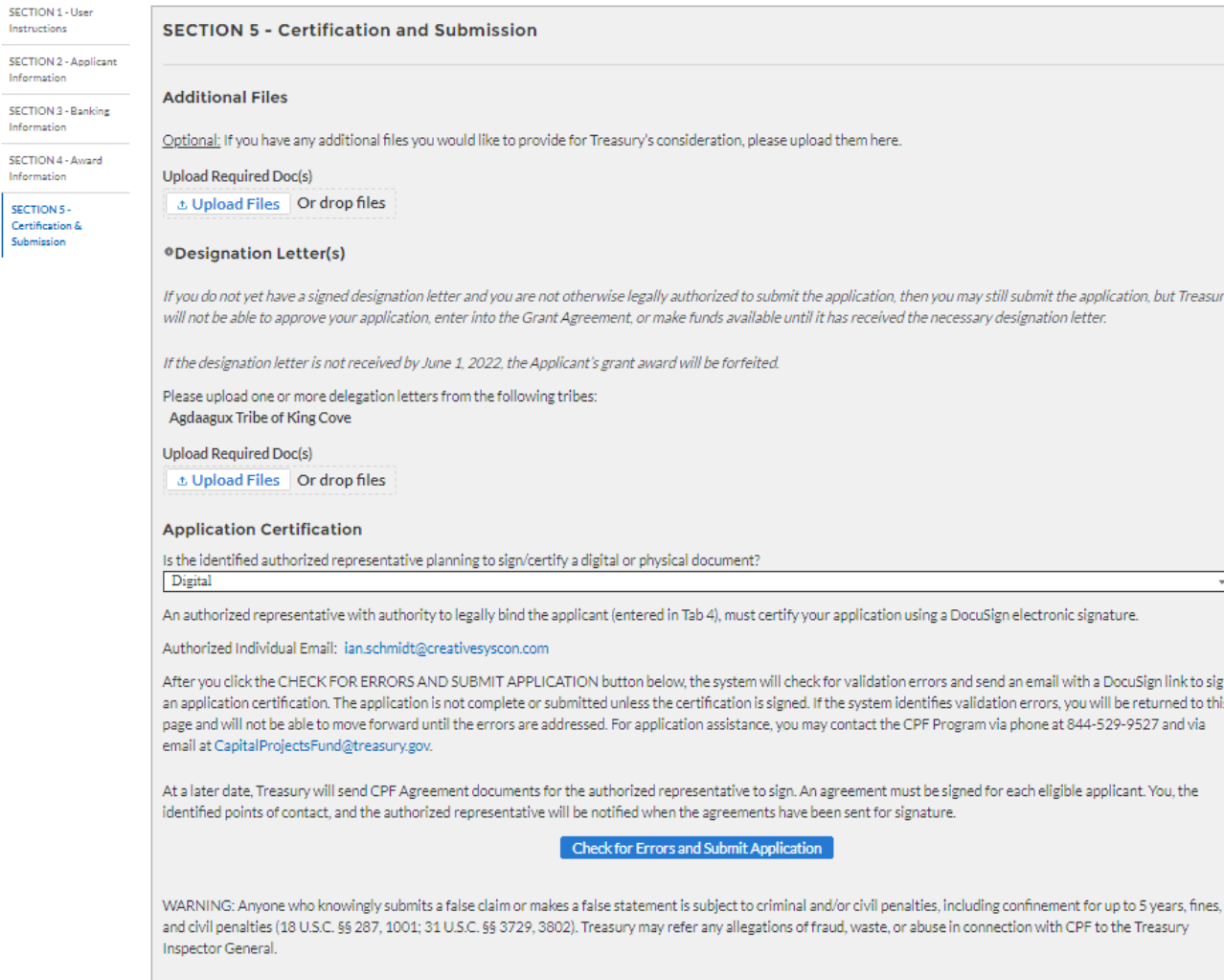

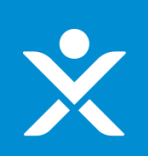

Designation Letter Needed = Yes Designation Letter Needed = Yes

- Certification Type = Physical Certification Type = Physical
- $\clubsuit$  Applicant(s) = Single Entity

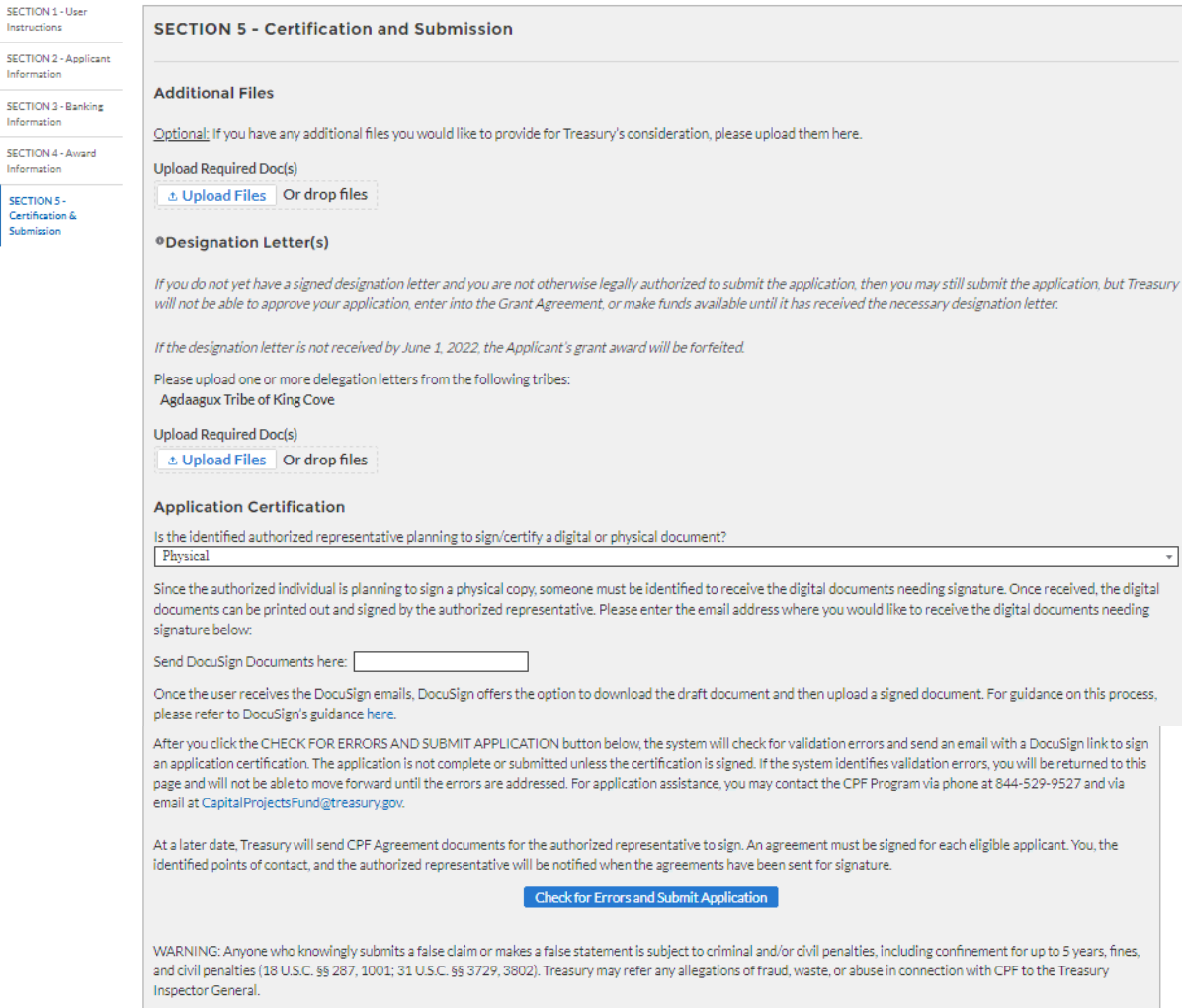

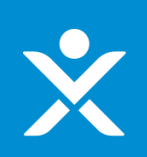

- Designation Letter Needed = Yes Designation Letter Needed = Yes
- Certification Type = Physical Certification Type = Physical

**SECTION:** 

 $\clubsuit$  Applicant(s) = Multiple Entities

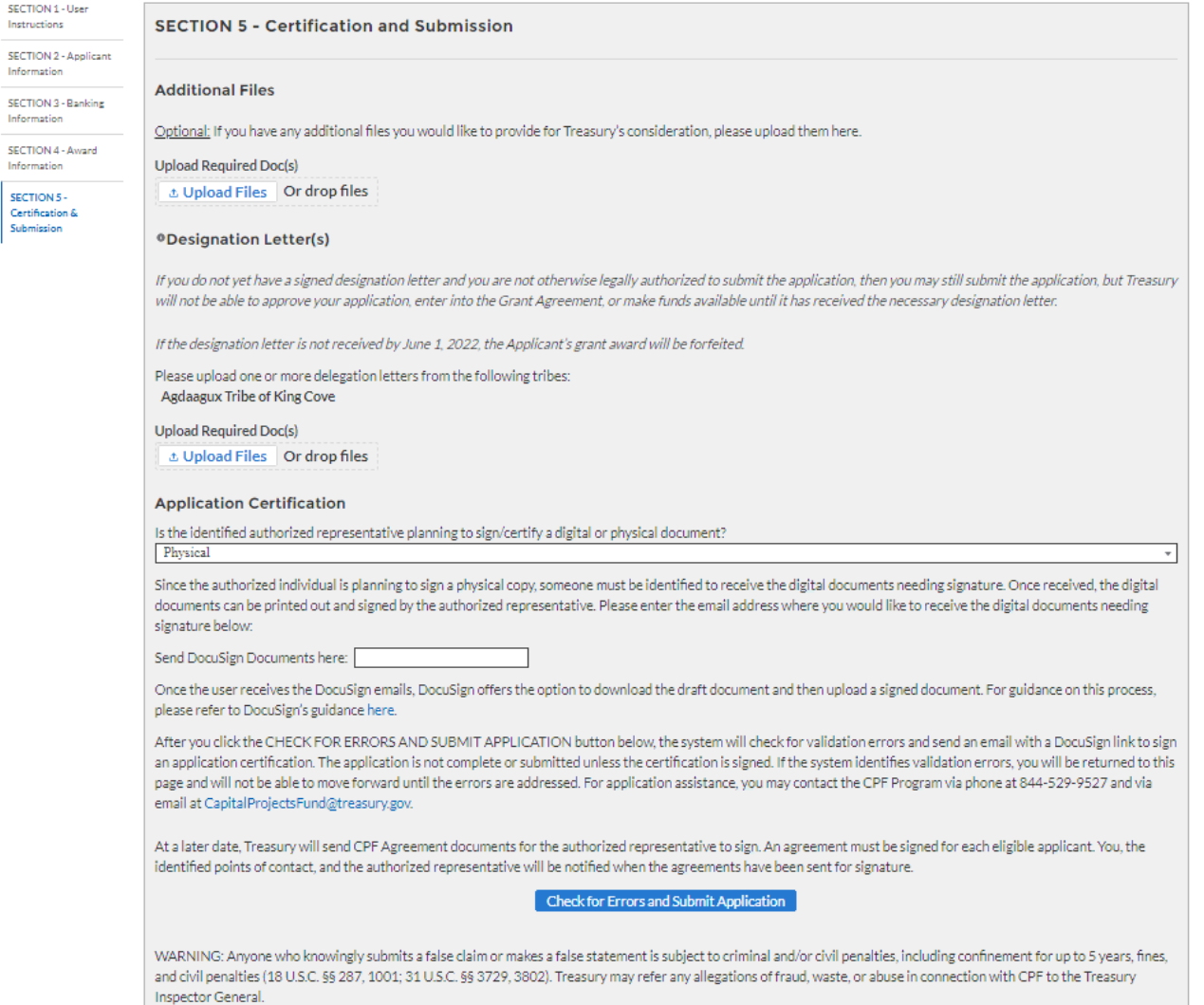

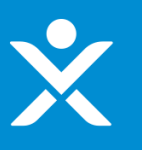

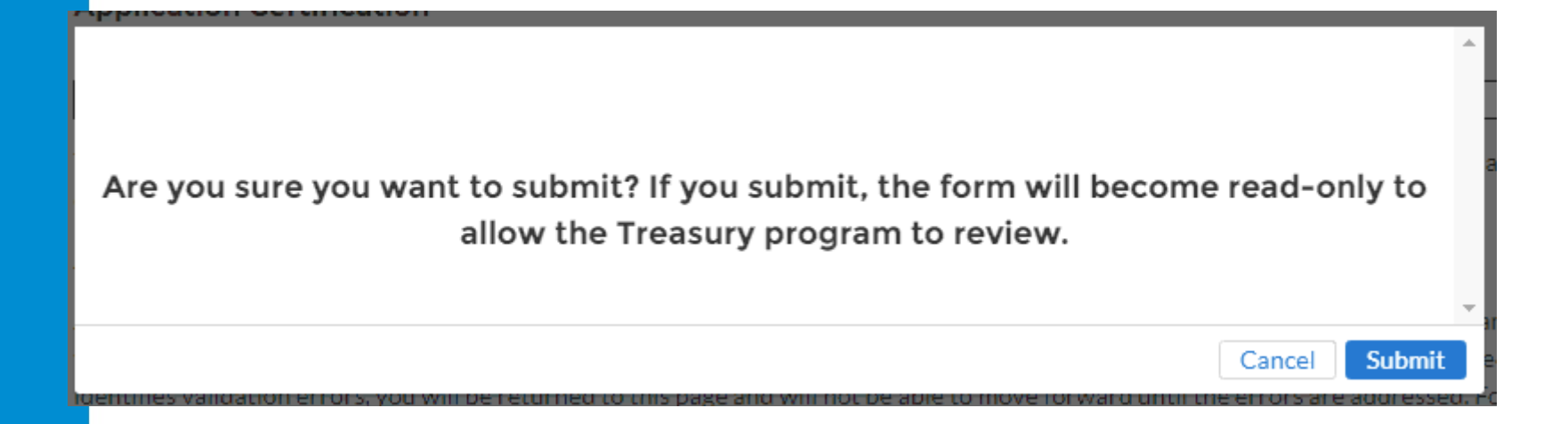

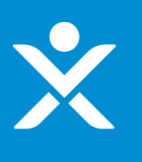

## **Signature Pending Email for** POCS

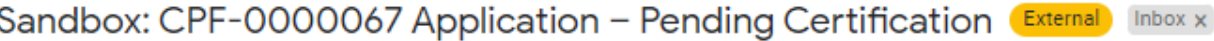

CapitalProjectsFund@treasury.gov <capitalprojectsfund@treasury.gov> to me  $\sqrt{ }$ 

1:02 PM (0 minutes ago)

Dear Capital Projects Fund Applicant.

This email confirms that your Capital Projects Fund (CPF) grant application has been filled-out completely and that the application is ready to be certified. An email with a DocuSign electronic signature link has been sent to the email address of the authorized representative identified in the application; if you opted to submit the signature manually, an email was sent to the designated email. Whether digitally or by manual upload, the DocuSign request must be signed/certified to complete the application submission process.

Please make sure your designated recipient receives the DocuSign email and electronically signs and submits the certified application by the deadline of 6/1/2022 at 11:59PM FT.

To be eligible for consideration, applications must be completed by the deadline with an electronic certification.

You may access the CPF Portal and check the status of your application here: https://uat-apps-treas-comms.cs33.force.com/CaresAct/s/slt.

Thank You.

CPF Application Review Team U.S. Department of the Treasury

Guidance and Program Information: https://www.treasury.gov/CPF Application Support Email: CapitalProjectsFund@Treasury.gov Application Support Phone: 844-529-9527

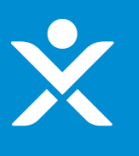

### **Signature Pending Email for Authorized Individual**

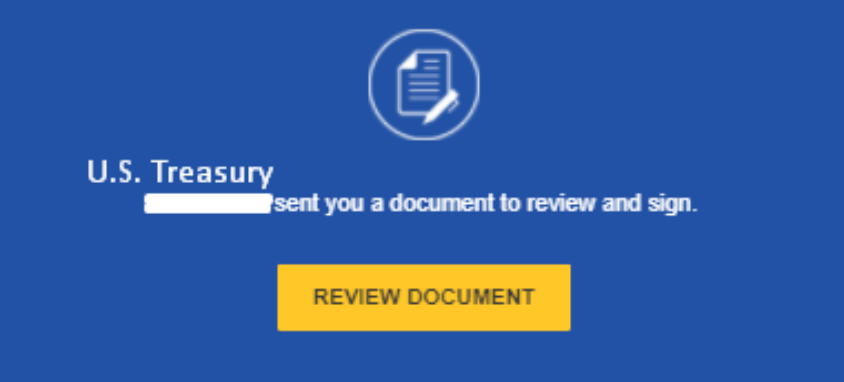

Dear Capital Projects Fund Applicant,

This email confirms that your Capital Projects Fund (CPF) grant application has been filled-out completely and that the application is ready to be certified. This DocuSign form must be signed and completed for your application to be considered complete. You will receive a confirmation email when this step is finished.

To be eligible for consideration, the DocuSign form must be signed before the program deadline.

You may access the CPF Portal and check the status of your application here: https://portal.treasury.gov/cares/s/slt.

Thank you,

CPF Application Review Team U.S. Department of the Treasury

Guidance and Program Information: https://www.treasury.gov/CPF Application Support Email: CapitalProjectsFund@treasury.gov Application Support Phone: 844-529-9527

## **DocuSign Certification for Application**

**OMB Control Number: 1505-0274** Expiration Date: 3/31/2022

#### **CORONAVIRUS CAPITAL PROJECTS FUND**

#### **U.S. DEPARTMENT OF THE TREASURY**

#### **Certification of Application**

I, the undersigned, as an Authorized Representative of the Applicant referenced below, hereby submit an application ("Application") on behalf of the Applicant for funds allocated to the Applicant under the Coronavirus Capital Projects Fund, established by Section 604 of the Social Security Act, as added by Section 9901 of the American Rescue Plan Act of 2021. In connection with this Application, I, the undersigned Authorized Representative of the Applicant, hereby:

- 1. Certify that all of the information provided in this Application is true, complete, and correct after reasonable inquiry of people, systems, and other information available to the Applicant; and
- 2. Affirm that I am an Authorized Representative of the Applicant with the authority to make the above certification, enter into agreements to bind the Applicant, including the agreements below, and submit this Application.

On behalf of the Applicant, I, the Authorized Representative, agree that:

- 1. The Applicant has and shall retain documentation and records to support the information provided in this Application; and
- 2. The Applicant shall make such supporting documents and records available upon request by the U.S. Department of the Treasury or any authorized oversight body.

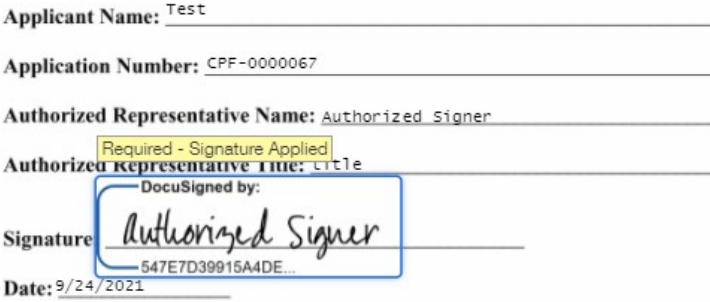

WARNING: Anyone who knowingly submits a false claim or makes a false statement may be subject to criminal and/or civil penalties, including confinement for up to 5 years, fines, and civil penalties (18 U.S.C. §§ 287, 1001; 31 U.S.C. §§ 3729, 3802). Treasury may refer any allegations of fraud, waste, or abuse in connection with Coronavirus Capital Projects Fund to the Treasury Inspector General.

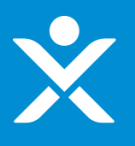

### **Signature Completed Email for Authorized Individual**

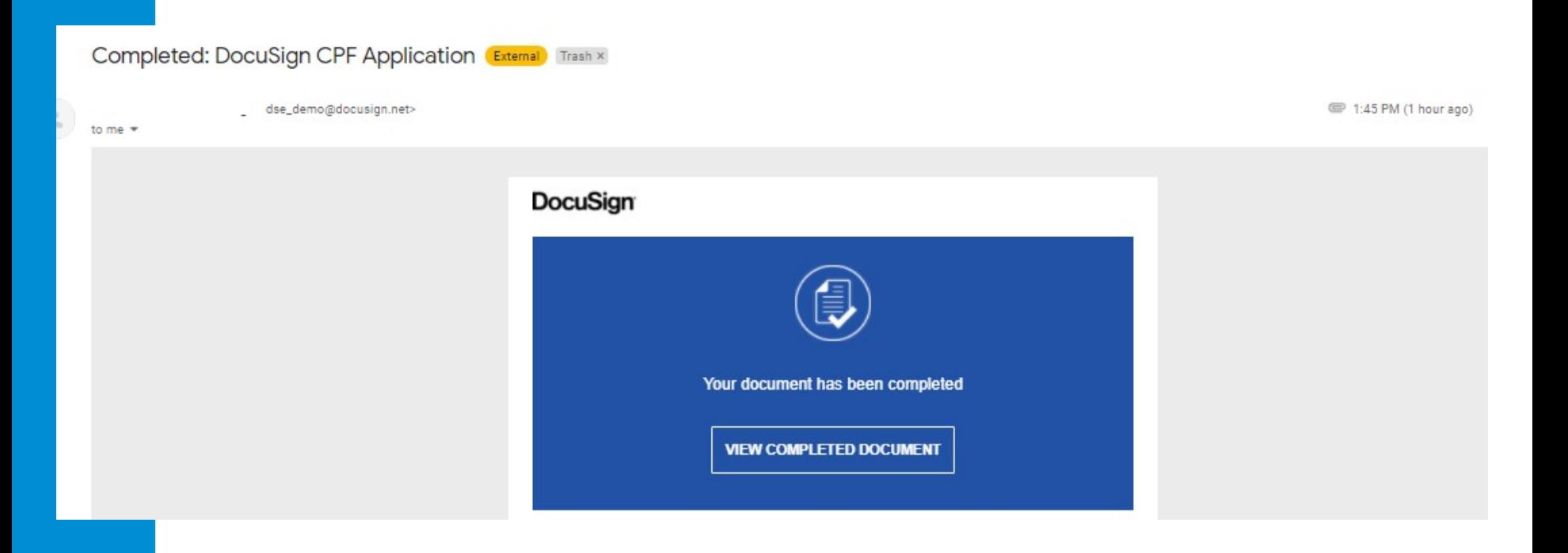

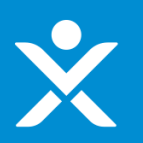

## **Signature Completed Email for POCS**

### Sandbox: CPF-0000040 Application Successfully Submitted - further actions may be required to receive Г. funding External Inbox x

CapitalProjectsFund@treasury.gov <capitalprojectsfund@treasury.gov> to me  $\ast$ 

9:02 AM (2 minutes ago)

Dear Capital Projects Fund Applicant.

This email confirms that your Capital Projects Fund (CPF) grant application certification was electronically signed by your authorized representative and was received on 9/22/2021 9:01 AM. This email also confirms that your CPF application has been successfully submitted.

The Treasury Department is reviewing applications as quickly as possible. We will contact you when our review is complete, or if we have a question about your application.

Please be sure to review submission requirements in the final section (Tab 5) of the application to ensure you will be able to provide the necessary information and documentation.

You may access the CPF Portal and check the status of your application here: https://uat-apps-treas-comms.cs33.force.com/CaresAct/s/slt.

Thank You.

CPF Application Review Team U.S. Department of the Treasury Guidance and Program Information: https://www.treasury.gov/CPF